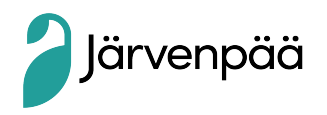

# Wilma tunnukset ja kouluun ilmoittautuminen

- Kouluun ilmoittautumista varten tarvitset tunnukset Wilmaan kirjautumista varten.
- Huoltajan Wilma-tunnukset luodaan vahvalla tunnistautumisella, johon tarvitset pankkitunnukset tai mobiilivarmenteen.
- Wilma-tunnukset ovat henkilökohtaiset, joten jokaisen huoltajan on luotava omat tunnukset.
- Käytä selainta Wilma-tunnusten luontiin. Wilma-tunnusta ei voi luoda mobiilisovelluksella.
- Perheen mahdollinen turvakielto estää tunnusten luomisen tämän ohjeen mukaisesti. Tässä tapauksessa pyydämme olemaan yhteydessä Jenni Kettunen, puh. 040 315 2272.
- Ongelmatilanteissa yhteydenotot perusopetus@jarvenpaa.fi

## 1. Tunnuksen luominen

## Aloita https://jarvenpaa.inschool.fi/connect

- 1) Kirjoitta sähköpostiosoitteesi ja "lähetä varmistusviesti". Sulje ikkuna ja avaa sähköpostisi. Sähköpostissasi on Wilma varmistusviesti, jota klikkaamalla pääset jatkamaan tunnuksen luontia.
- 2) Valitse asiointikouluksi Virasto koulutulokkaat koulu ja paina seuraava. Siirry tunnistautumiseen.
- 3) Kirjaudu tunnistautumaan. Valitse Wilman avautuvasta ikkunasta kohta "huoltajatiedot saatavilla väestörekisterikeskuksen kautta". Paina painiketta "hae huollettavasi". Järjestelmä ohjaa sinut takaisin suomi.fi –palveluun, jossa pääset valitsemaan huollettavasi. Voit valita yhden lapsen kerrallaan. Pääset valitsemaan lisää lapsia klikkaamalla uudestaan "huoltajatiedot saatavilla väestörekisterikeskuksen kautta" ja valitsemalla seuraavan lapsen. Kun Wilma-tunnukset/Avainkoodit –sivulla näkyy koulutulokkaan tiedot, valitse alalaidasta "seuraava".
- 4) Etene Wilman ohjeiden mukaan. Tarkasta omat tietosi ja keksi Wilmaan salasana (salasanan on oltava vähintään 8 merkkiä pitkä ja sen tulee sisältää vähintään kolmea seuraavista: isoja kirjaimia, pieniä kirjaimia, numeroita tai erikoismerkkejä). Tarkista vielä syöttämäsi tiedot ja luo tunnus.
- 5) Nyt sinulla on Wilma-tunnukset. Käyttäjätunnuksena toimii antamasi sähköpostiosoite ja salasanan olet määritellyt itse. Samat tunnukset ovat käytössä koulun alettua elokuussa 2023.

## 2. Ilmoittautuminen

Nyt kirjaudu Wilmaan ja kohdasta Lomakkeet löydät kouluun ilmoittautumisen. Järvenpään kaupungin Wilma osoite on https://jarvenpaa.inschool.fi/

## Huoltaja, jolla on jo käytössä Wilma-tunnus (Järvenpään kaupungin oppilaitoksessa)

Voit yhdistää koulutulokkaan olemassa olevaan tunnukseen seuraavan ohjeen avulla:

- 1) Kirjaudu Wilmaan.
- 2) Siirry ylävalikosta Käyttöoikeudet-sivulle ja klikkaa alareunasta Lisää rooli -linkkiä.
- 3) Mene kohtaan "Minulla on..." ja valitse kohta " Huoltajatiedot saatavilla väestörekisterikeskuksen kautta ja paina Hae huollettavasi. Valitse lapsi, jonka haluat liittää tunnukseesi. Viimeistele tunnuksesi.